## **8 SELinux相關設定**

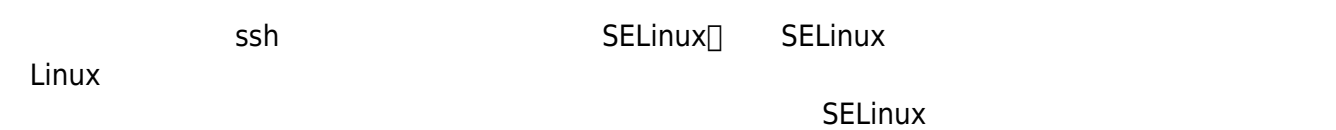

SELinux

[Linux](https://zh.wikipedia.org/wiki/%E5%AE%89%E5%85%A8%E5%A2%9E%E5%BC%BA%E5%BC%8FLinux)

## **81 SELinux**

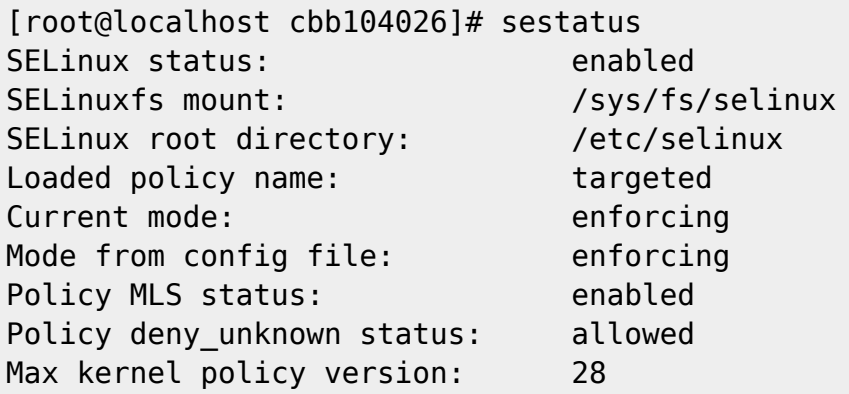

## **8.1 開啟或關閉SELinux**

SELinux

[root@localhost cbb104026]# vi /etc/sysconfig/selinux # SELINUX enforcing( ) disabled( )

SELinux

## 82 **SELinux**

ssh semanage

```
[root@localhost cbb104026]# semanage port -l|grep ssh
ssh_port_t tcp 22
```
de asships to the SELinux sship sship set and  $SELinux$ 

# If you want to change the port on a SELinux system, you have to tell # SELinux about this change.

# semanage port -a -t ssh\_port\_t -p tcp #PORTNUMBER

[root@localhost cbb104026]# semanage port -a -t ssh\_port\_t -p tcp 2001

[TCP/UDP](https://zh.wikipedia.org/wiki/TCP/UDP%E7%AB%AF%E5%8F%A3%E5%88%97%E8%A1%A8)

From: <https://junwu.nptu.edu.tw/dokuwiki/> - Jun Wu

**CSIE, NPTU**

Permanent link: **<https://junwu.nptu.edu.tw/dokuwiki/doku.php?id=linux:selinux>**

Last update: **2019/07/02 15:01**

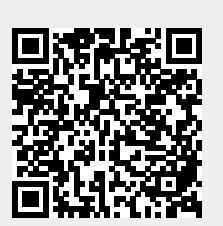